## **Artikeleingabe im Einkaufswagen**

Auch im Einkaufswagen selbst kann man weitere Artikel hinzufügen, indem man die Artikelnummer oder den EAN-Code manuell, oder mit einem Barcode-Lesegerät eingibt. Die Eingabe von Kürzeln wie z.B. "8800" funktioniert hier nicht.

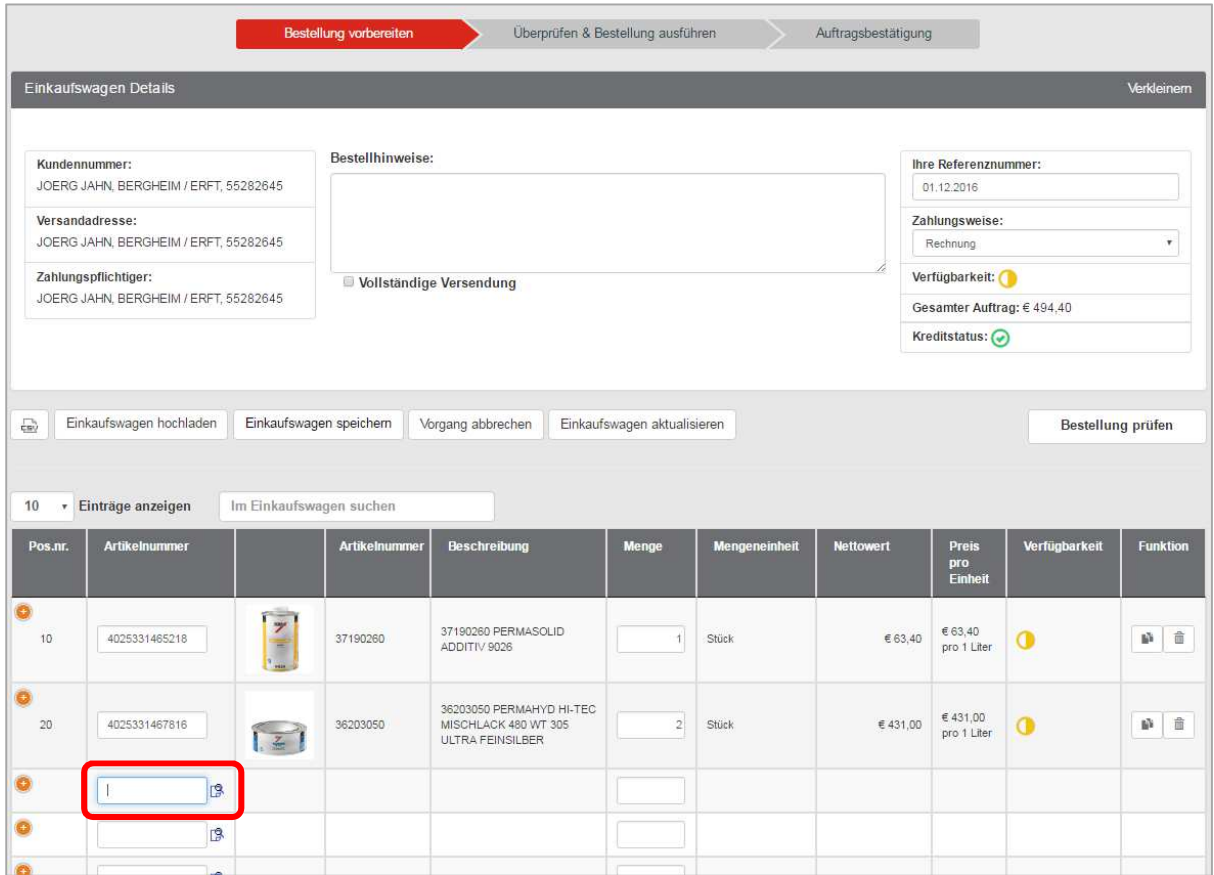

Sobald der Cursor in einem freien Artikelnummernfeld blinkt, kann man mit einem Barcode-Lesegerät schnell und einfach die benötigten Produkte hinzufügen.